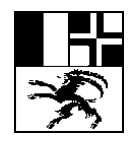

Informatikdienste der Bündner Kantonsschule Servetsch d'informatica dalla scola chantunala grischuna Servizio d' informatica della scuola cantonale grigione

Arosastrasse 2, 7000 Chur | Tel. 081 257 51 57 | Fax 081 257 51 52 | [informatik@bks-campus.ch](mailto:informatik@bks-campus.ch) | www.bks-campus.ch

## **Vorbereiten Sticks für Scanning an Xerox**

Damit die Xerox-Geräte auf USB-Sticks scannen können, müssen diese im Format Fat32 formatiert sein.

Vorgehen auf Mac:

- 1. Schliessen Sie den Stick an Ihren Mac an und starten Sie das Programm «Festplattendienstprogramm»
- 2. Wählen Sie Ihren Stick aus und klicken Sie anschliessend auf «Löschen»

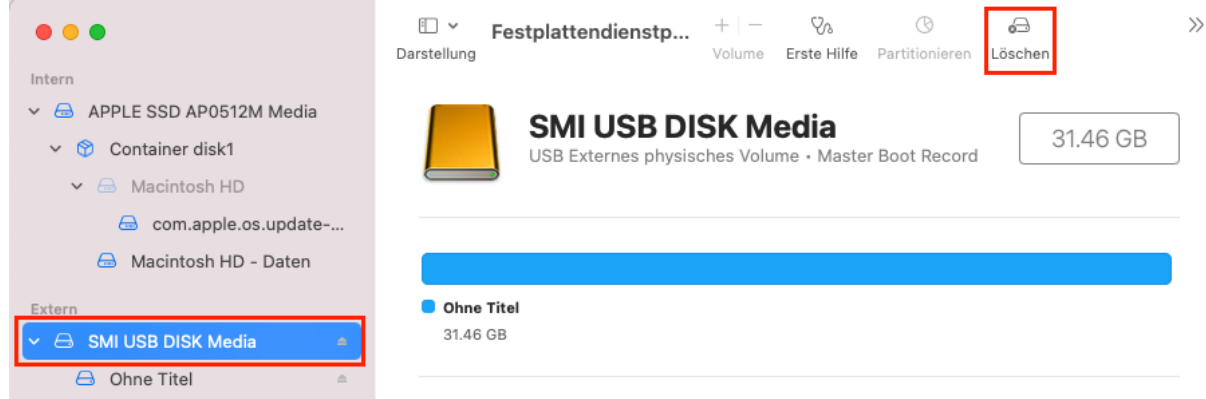

3. Wählen Sie als Format «FAT» und bestätigen Sie anschliessend mit «Löschen» **>>ALLE BESTEHENDEN DATEN AUF DEM STICK WERDEN GELÖSCHT!<<**

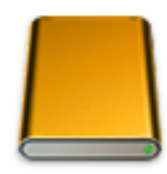

## "SMI USB DISK Media" löschen?

Durch das Löschen von "SMI USB DISK Media" werden alle dort gespeicherten Daten permanent gelöscht. Dieser Vorgang kann nicht widerrufen werden.

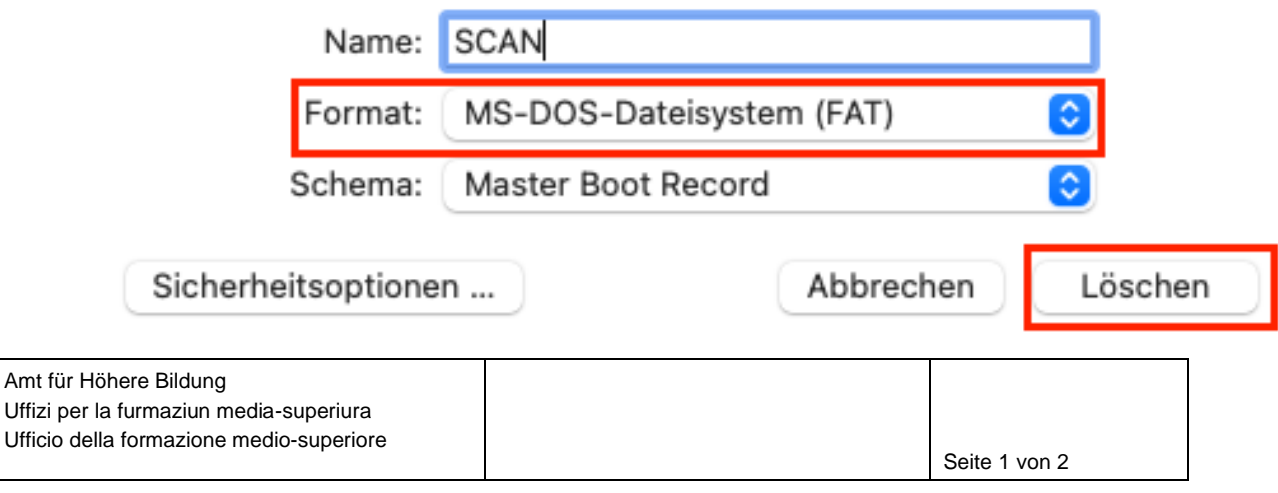

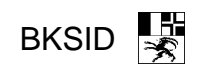

Vorgehen auf Windows:

- 1. Stecken Sie den Stick in Ihr Gerät und starten Sie den Windows Explorer.
- 2. Klicken Sie anschliessend auf «Dieser PC» und machen Sie einen Rechtsklick auf den Stick und wählen «Formatieren…» aus.

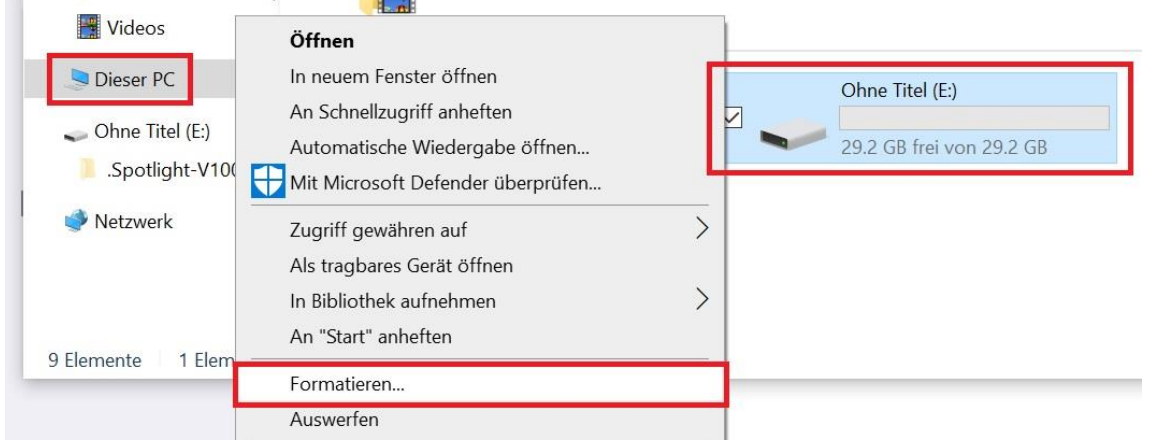

3. Wählen Sie unter «Dateisystem» «FAT32» aus und bestätigen Sie mit «Starten» **>>ALLE BESTEHENDEN DATEN AUF DEM STICK WERDEN GELÖSCHT!<<**

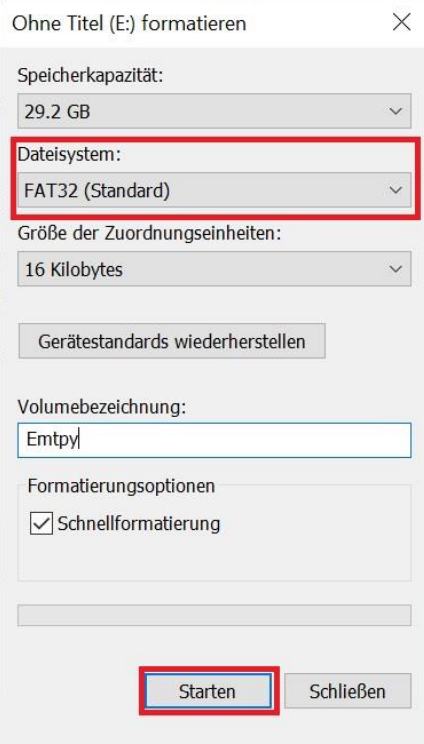

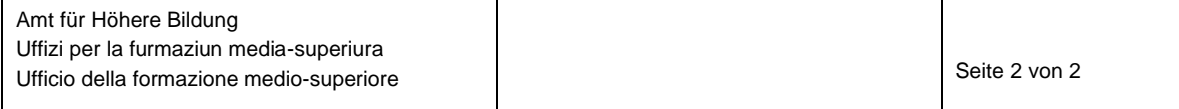